# Consuming SAP Enterprise Services with Microsoft .NET Framework 3.0 – Take It ESE!

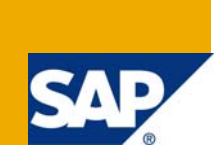

### **Applies to:**

SAP Enterprise Services Explorer 1.1 for Microsoft .NET (ES Explorer 1.1 for .NET, ESE 1.1 for .NET) For more information, visit the [Interoperability - .NET homepage](https://www.sdn.sap.com/irj/sdn/dotnet).

### **Summary**

This document demonstrates how easily SAP Enterprise Services could be consumed with Visual Studio 2005 and Microsoft .NET Framework 3.0 using ES Explorer 1.1 for .NET. It includes an example of creating Windows Communication Foundation (WCF) client for SAP Enterprise Service.

**Author:** Rima Rudnik-Sirich

**Company:** SAP

**Created on:** 12 January 2009

### **Author Bio**

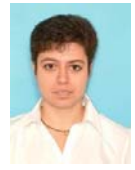

Rima Rudnik-Sirich is a software engineer in the SAP NetWeaver R&D organization in SAP Labs Israel, where she is actively involved in the development of tools for the .NET interoperability area (PDK for .NET, ES Explorer for .NET). Before joining SAP in 2003, she held software engineering positions in Israeli Defense Forces. Rima holds a B.A. degree in Mathematics and Computer Sciences from Israel Institute of Technology (Technion).

# **Table of Content**

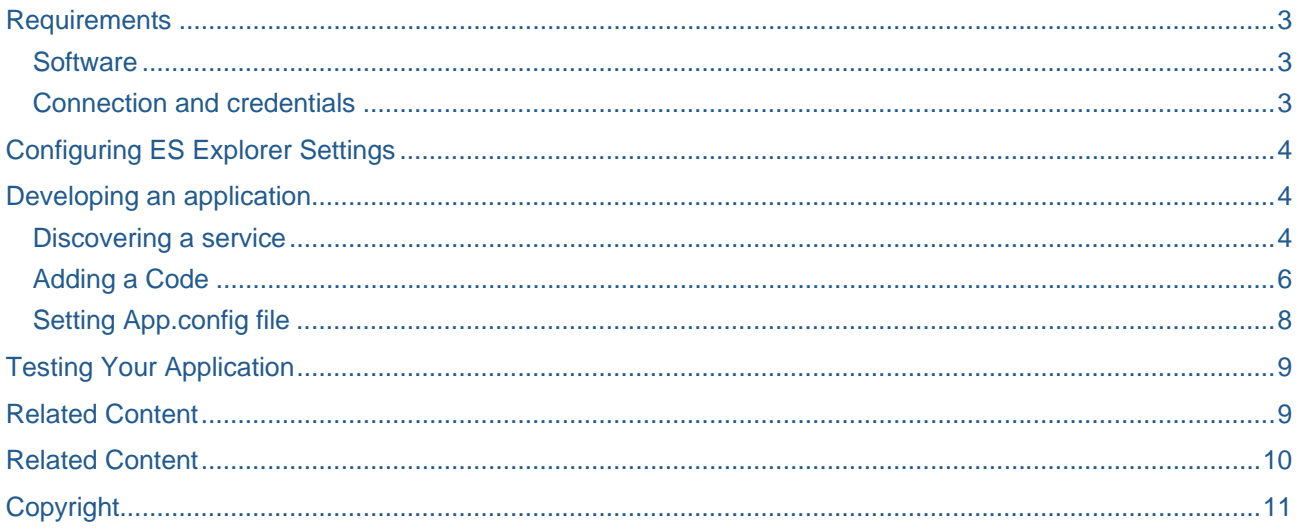

### <span id="page-2-0"></span>**Requirements**

#### **Software**

- Microsoft Visual Studio 2005 Professional Edition
- Microsoft .NET Framework 3.0
- Windows SDK v.6.0
- SAP Enterprise Services Explorer 1.1 for .NET

#### **Connection and credentials**

- Connection and authentication parameters (user name and password) for the Services Registry from [ES Workplace Configuration](https://www.sdn.sap.com/irj/sdn/go/portal/prtroot/docs/webcontent/uuid/20bcb349-d463-2a10-af8e-df852f4d814b) on SDN
- Credentials (user name and password) for HU2 ES Workplace back-end system. If you don't have credentials for HU2 obtain it by [requesting a user account](https://www.sdn.sap.com/irj/sdn/go/portal/prtroot/docs/webcontent/uuid/90bfa275-3e1b-2a10-548f-e9363bd5b869#section2)

### <span id="page-3-0"></span>**Configuring ES Explorer Settings**

Open Visual Studio, choose **Tools** -> **Options** -> **SAP ES Explorer -> Services Registry Settings**, and configure the ES Explorer properties as follows:

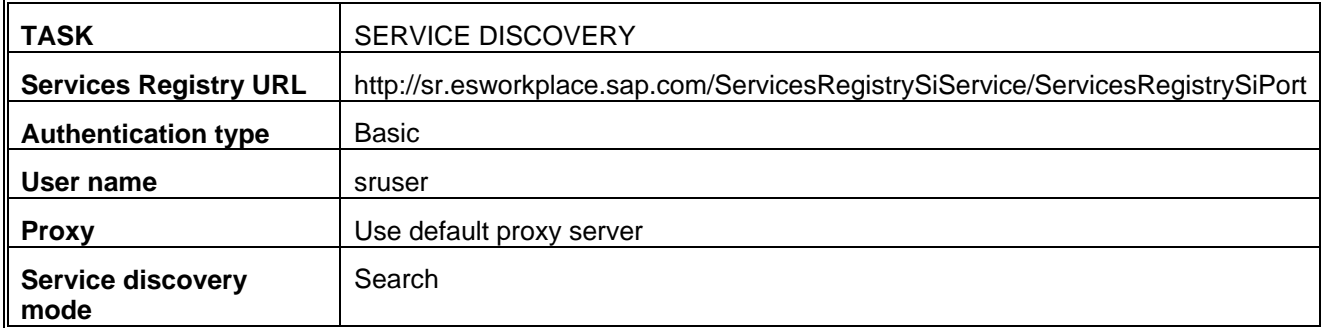

### **Developing an application**

#### **Discovering a service**

- 1. In Visual Studio, create a Console Application project.
- 2. In the project context menu, choose **Add SAP Enterprise Service...**.
- 3. In the logon screen of **SAP Enterprise Services Explorer for Microsoft .NET** wizard, enter the ES Workplace password and click **Next**.

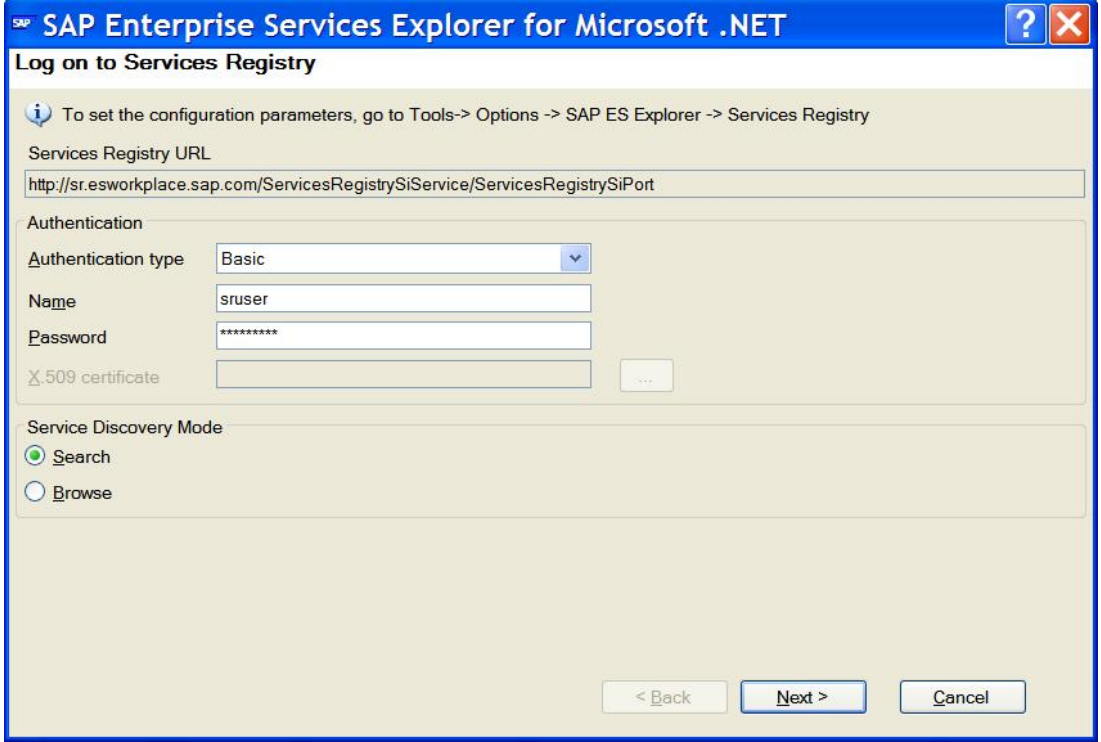

4. In the **Search Services Registry** screen, enter the following search parameters and click **Next**:

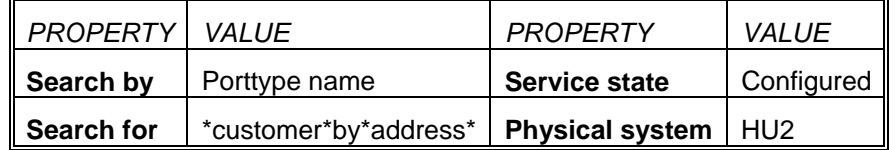

5. From the table in the **Select Service** screen, choose *CustomerSimpleByNameAndAddressQueryResponse\_In* and click **Next***.*

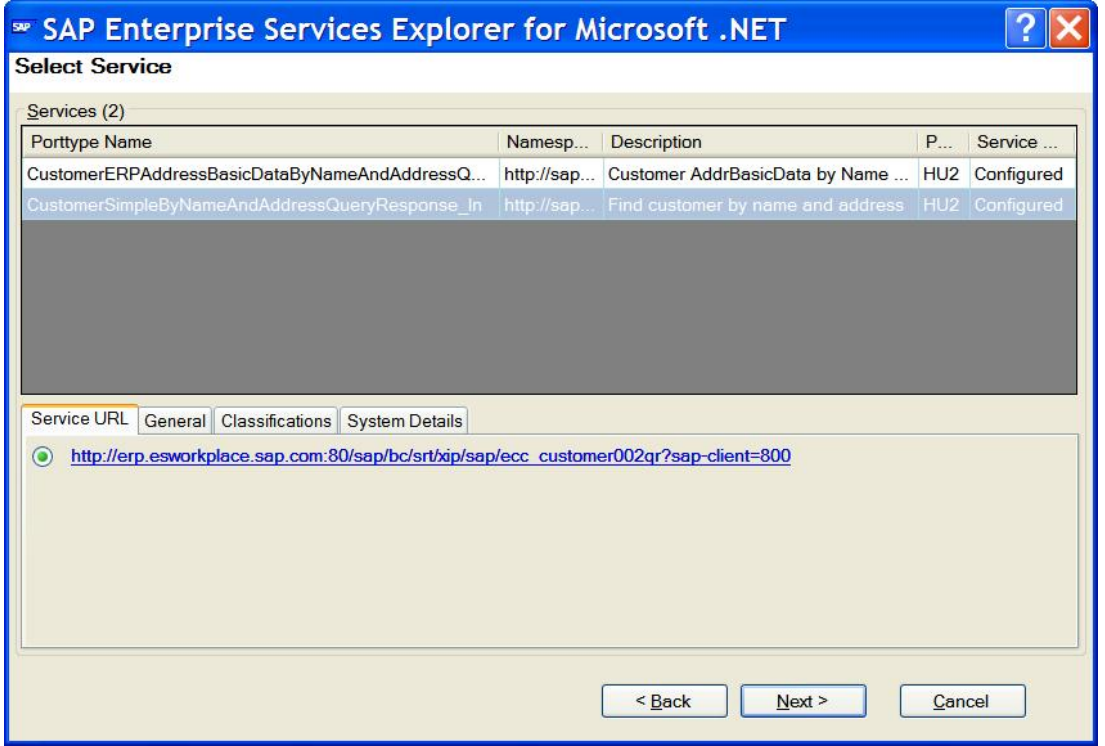

- 6. In the Connect to <server> dialog box, enter your credentials (user name and password) for HU2 back-end system.
- 7. In the Add Service Reference screen, change the Service reference name to *CustomerByName*, in **Reference Type** group choose **WCF Reference** and click **Finish**.

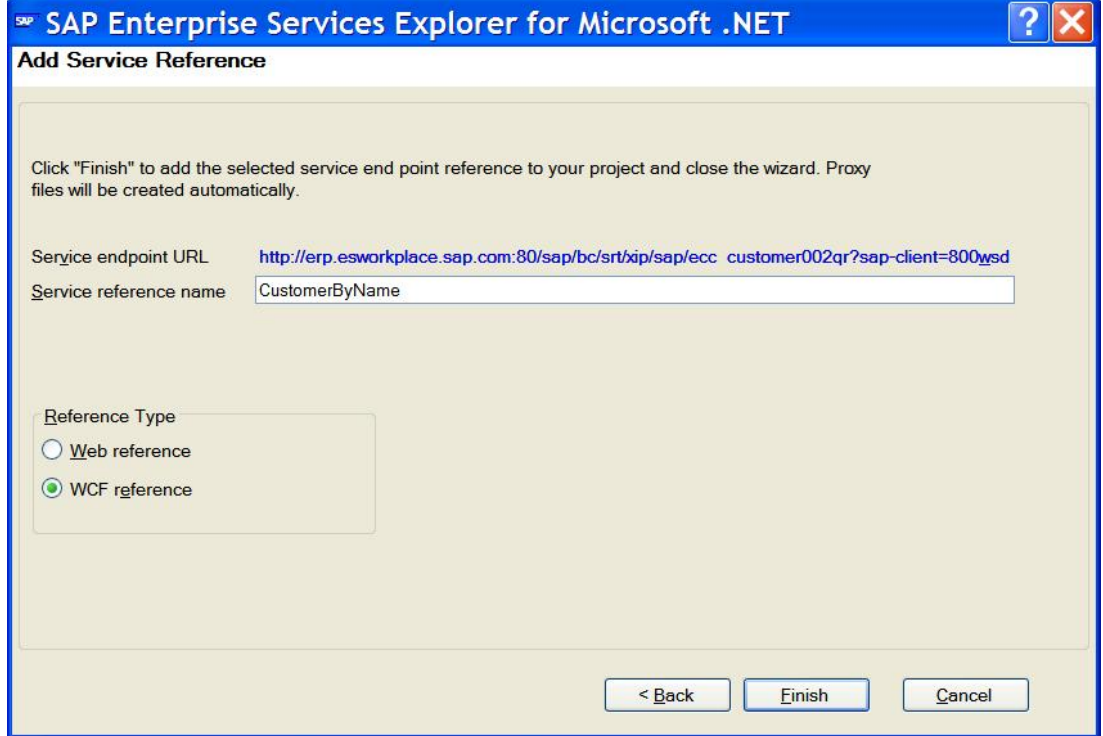

#### <span id="page-5-0"></span>**Adding a Code**

Add the following code to your Program module:

```
static CustomerSimpleByNameAndAddressQueryMessage_sync BuildQuery(string name) 
{ 
                 CustomerSimpleByNameAndAddressQueryMessage_sync query = 
                      new CustomerSimpleByNameAndAddressQueryMessage_sync();
CustomerSimpleByNameAndAddressQueryMessage_syncCustomerSimpleSelectionByNameAndAddres
s querydata = 
new
CustomerSimpleByNameAndAddressQueryMessage_syncCustomerSimpleSelectionByNameAndAddres
s(); 
OrganisationName oname = new OrganisationName(); 
               oname.FirstLineName = name;
                 querydata.CustomerName = oname; 
                 querydata.CustomerAddressCountryCode = "DE"; 
                 query.CustomerSimpleSelectionByNameAndAddress = querydata; 
                 return query; 
} 
static void PrintResults(CustomerSimpleByNameAndAddressResponseMessage_syncCustomer[] 
customers) 
{ 
             if (customers != null) 
 { 
                 Console.WriteLine("Customers found: " + customers.Length.ToString() + 
"\n");
                 Console.WriteLine("CustomerID" + "\t" + "FirstLineName"); 
                 Console.WriteLine("----------" + "\t" + "-------------"); 
                 foreach (CustomerSimpleByNameAndAddressResponseMessage_syncCustomer
customer in customers) 
 { 
                     Console.WriteLine(customer.ID.Value + "\t" + 
customer.BasicData.Common.Name.FirstLineName); 
 } 
             } 
             else 
 { 
                 Console.WriteLine("Customers found: 0"); 
 } 
} 
static void Main(string[] args) 
{ 
             try 
 { 
                 CustomerSimpleByNameAndAddressQueryResponse_InClient service = 
new CustomerSimpleByNameAndAddressQueryResponse_InClient(); 
                 service.ClientCredentials.UserName.UserName = "Your_HU2_user_name"; 
                 service.ClientCredentials.UserName.Password = "Your_HU2_password"; 
                 CustomerSimpleByNameAndAddressQueryMessage_sync query = 
BuildQuery("Ju*"); 
CustomerSimpleByNameAndAddressResponseMessage_sync results = 
service.CustomerSimpleByNameAndAddressQueryResponse_In(query);
```

```
 PrintResults(results.Customer); 
     Console.Read(); 
 } 
 catch (Exception e) 
 { 
     Console.WriteLine(e.ToString()); 
    Console Read();
 }
```
}

#### <span id="page-7-0"></span>**Setting App.config file**

Set the app.config file to following security settings:

```
<security mode="TransportCredentialOnly"> 
     <transport clientCredentialType="Basic" proxyCredentialType="None" realm="" /> 
     <message clientCredentialType="UserName" algorithmSuite="Default" /> 
</security>
```
# <span id="page-8-0"></span>**Testing Your Application**

Build and start your application. The search results are displayed on the console:

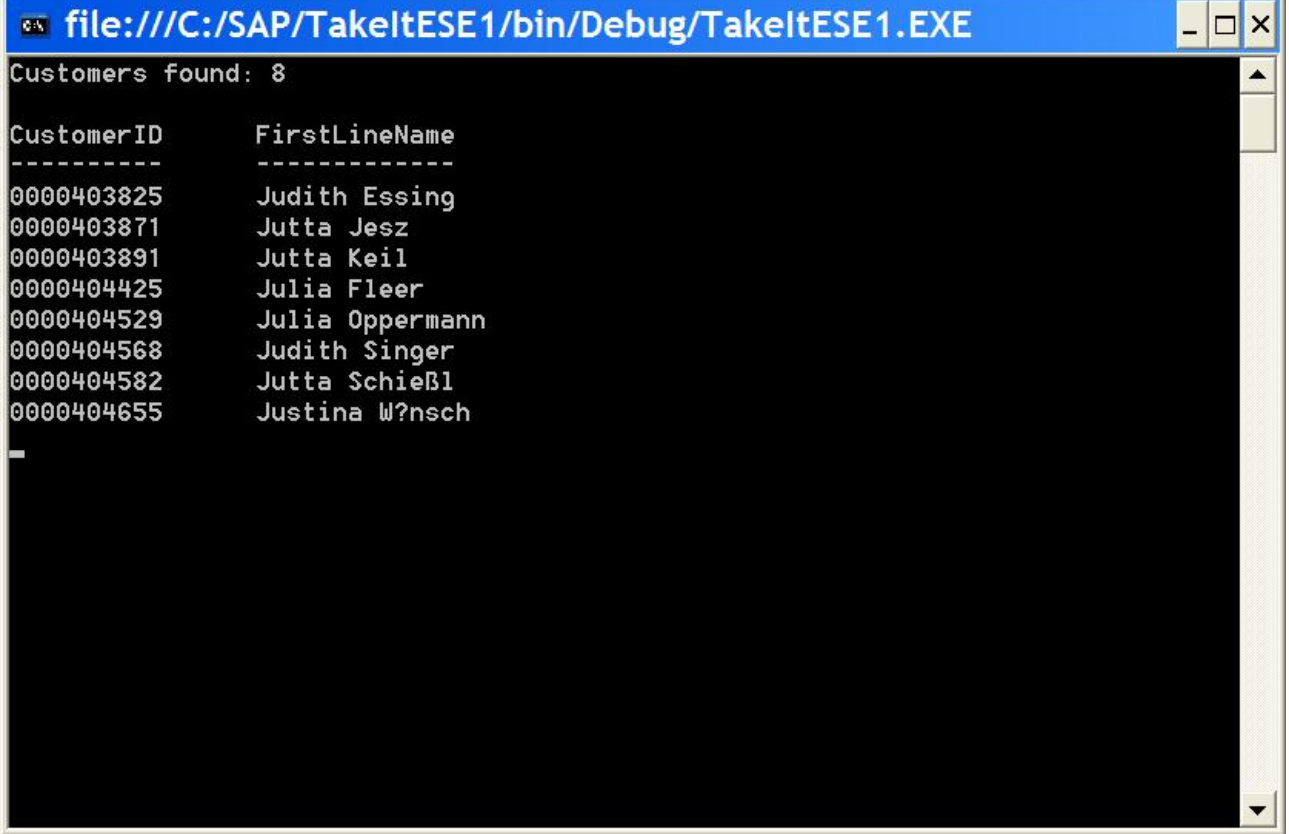

### <span id="page-9-0"></span>**Related Content**

[Download SAP Enterprise Services Explorer 1.1 for Microsoft .NET](https://www.sdn.sap.com/irj/scn/go/portal/prtroot/docs/library/uuid/10cacdca-b0bb-2a10-77be-d600de4658b7)

[Introducing SAP Enterprise Services Explorer for Microsoft .NET](https://www.sdn.sap.com/irj/scn/go/portal/prtroot/docs/library/uuid/c0319dc4-d76d-2a10-d19f-e4f4ff315bde)

[How to Consume Enterprise Services with Microsoft .NET 3.0 and Visual Studio 2005](https://www.sdn.sap.com/irj/scn/go/portal/prtroot/docs/library/uuid/905c28e4-38a9-2910-4db5-d39e4fcbf78b)

For more information, visit the **Interoperability - .NET** homepage.

# <span id="page-10-0"></span>**Copyright**

© 2008 SAP AG. All rights reserved.

No part of this publication may be reproduced or transmitted in any form or for any purpose without the express permission of SAP AG. The information contained herein may be changed without prior notice.

Some software products marketed by SAP AG and its distributors contain proprietary software components of other software vendors.

Microsoft, Windows, Outlook, and PowerPoint are registered trademarks of Microsoft Corporation.

IBM, DB2, DB2 Universal Database, OS/2, Parallel Sysplex, MVS/ESA, AIX, S/390, AS/400, OS/390, OS/400, iSeries, pSeries, xSeries, zSeries, System i, System i5, System p, System p5, System x, System z, System z9, z/OS, AFP, Intelligent Miner, WebSphere, Netfinity, Tivoli, Informix, i5/OS, POWER, POWER5, POWER5+, OpenPower and PowerPC are trademarks or registered trademarks of IBM Corporation.

Adobe, the Adobe logo, Acrobat, PostScript, and Reader are either trademarks or registered trademarks of Adobe Systems Incorporated in the United States and/or other countries.

Oracle is a registered trademark of Oracle Corporation.

UNIX, X/Open, OSF/1, and Motif are registered trademarks of the Open Group.

Citrix, ICA, Program Neighborhood, MetaFrame, WinFrame, VideoFrame, and MultiWin are trademarks or registered trademarks of Citrix Systems, Inc.

HTML, XML, XHTML and W3C are trademarks or registered trademarks of W3C®, World Wide Web Consortium, Massachusetts Institute of Technology.

Java is a registered trademark of Sun Microsystems, Inc.

JavaScript is a registered trademark of Sun Microsystems, Inc., used under license for technology invented and implemented by Netscape.

MaxDB is a trademark of MySQL AB, Sweden.

SAP, R/3, mySAP, mySAP.com, xApps, xApp, SAP NetWeaver, and other SAP products and services mentioned herein as well as their respective logos are trademarks or registered trademarks of SAP AG in Germany and in several other countries all over the world. All other product and service names mentioned are the trademarks of their respective companies. Data contained in this document serves informational purposes only. National product specifications may vary.

These materials are subject to change without notice. These materials are provided by SAP AG and its affiliated companies ("SAP Group") for informational purposes only, without representation or warranty of any kind, and SAP Group shall not be liable for errors or omissions with respect to the materials. The only warranties for SAP Group products and services are those that are set forth in the express warranty statements accompanying such products and services, if any. Nothing herein should be construed as constituting an additional warranty.

These materials are provided "as is" without a warranty of any kind, either express or implied, including but not limited to, the implied warranties of merchantability, fitness for a particular purpose, or non-infringement.

SAP shall not be liable for damages of any kind including without limitation direct, special, indirect, or consequential damages that may result from the use of these materials.

SAP does not warrant the accuracy or completeness of the information, text, graphics, links or other items contained within these materials. SAP has no control over the information that you may access through the use of hot links contained in these materials and does not endorse your use of third party web pages nor provide any warranty whatsoever relating to third party web pages.

Any software coding and/or code lines/strings ("Code") included in this documentation are only examples and are not intended to be used in a productive system environment. The Code is only intended better explain and visualize the syntax and phrasing rules of certain coding. SAP does not warrant the correctness and completeness of the Code given herein, and SAP shall not be liable for errors or damages caused by the usage of the Code, except if such damages were caused by SAP intentionally or grossly negligent.